# Page d'accueil avec un carrousel d'actualités

## Disponible pour les thèmes 2.1 et 2.2

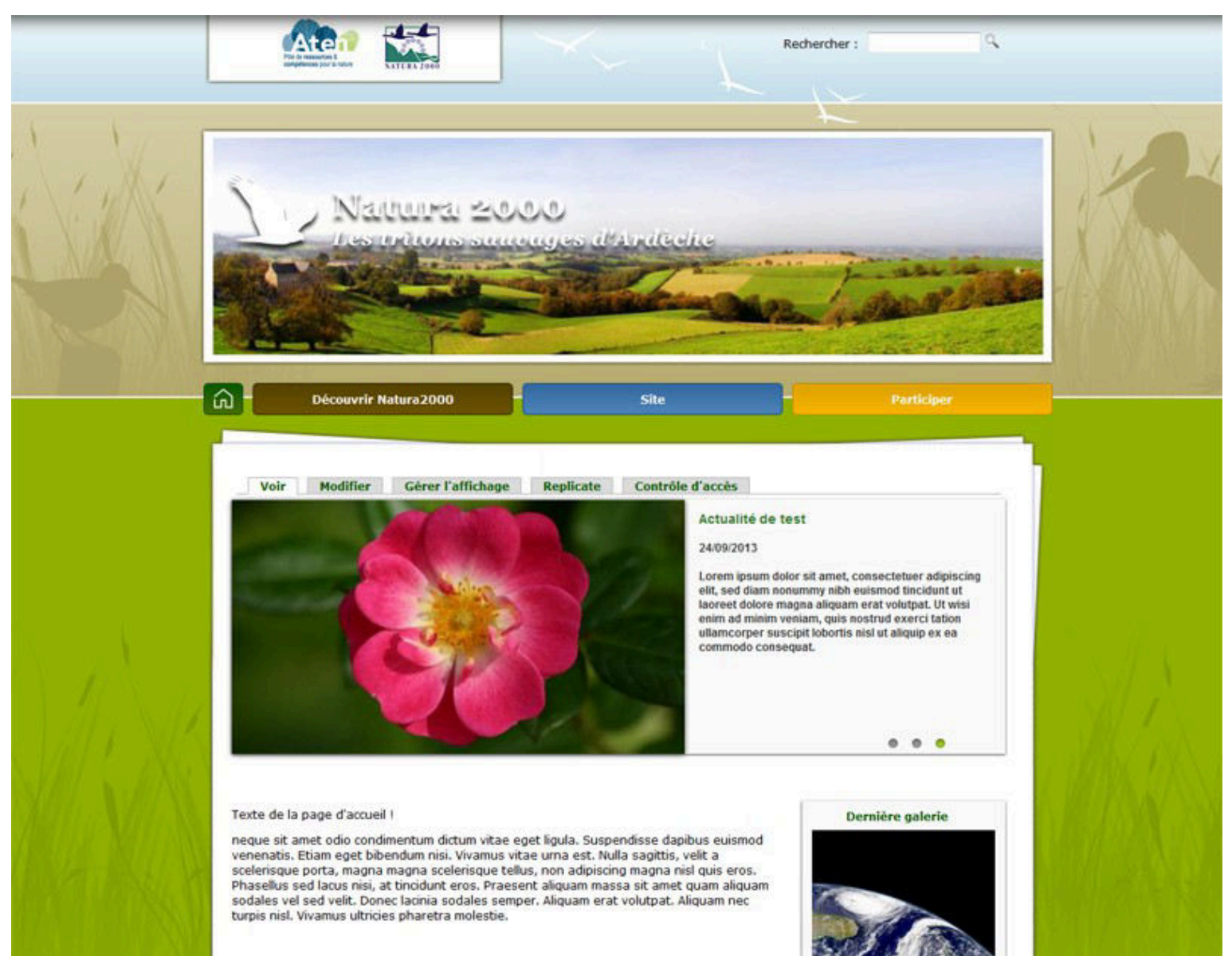

### Apparence > paramètres

#### Mettre la valeur à 2 pour afficher le - STRUCTURE DE LA PAGE D'ACCUEIL carrousel d'actualités sur la page d'accueil  $2 -$

Laisser la valeur à l'pour garder la page d'accueil de base (blocs dans la colonne de gauche et corps de texte à droite). Modifier la valeur à 2 pour activer l'affichage alternatif de la page d'accueil (carrousel d'actualités, corps de texte et présentation de la dernière galerie).

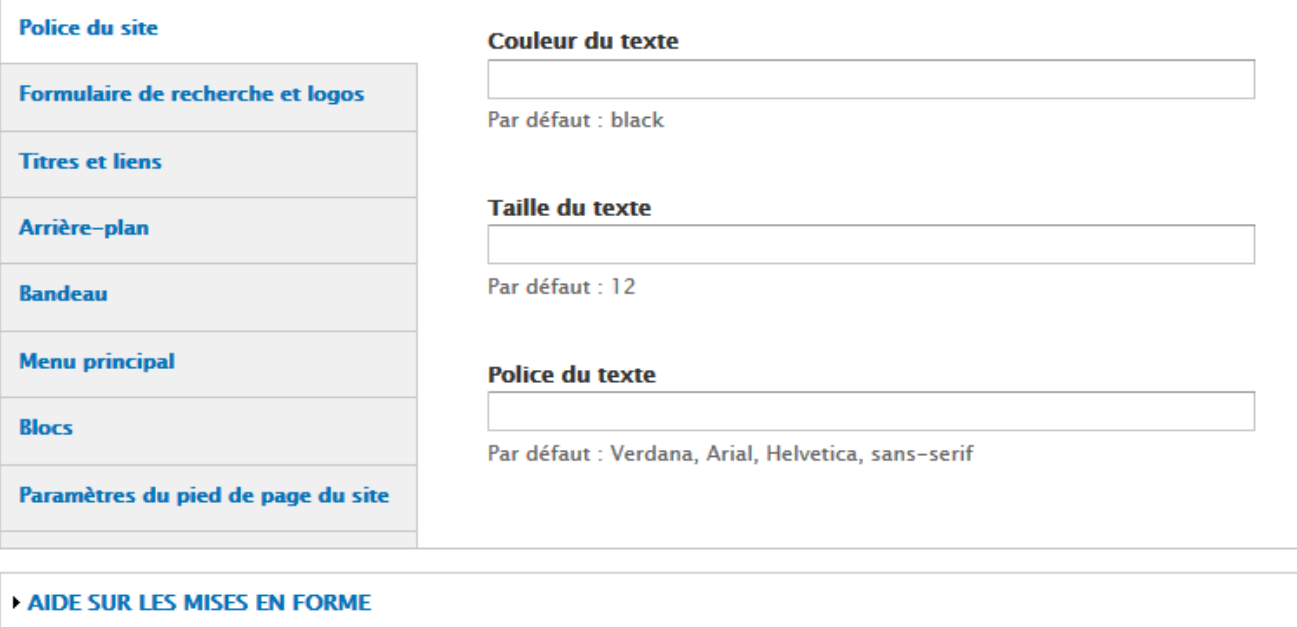

Enregistrer la configuration

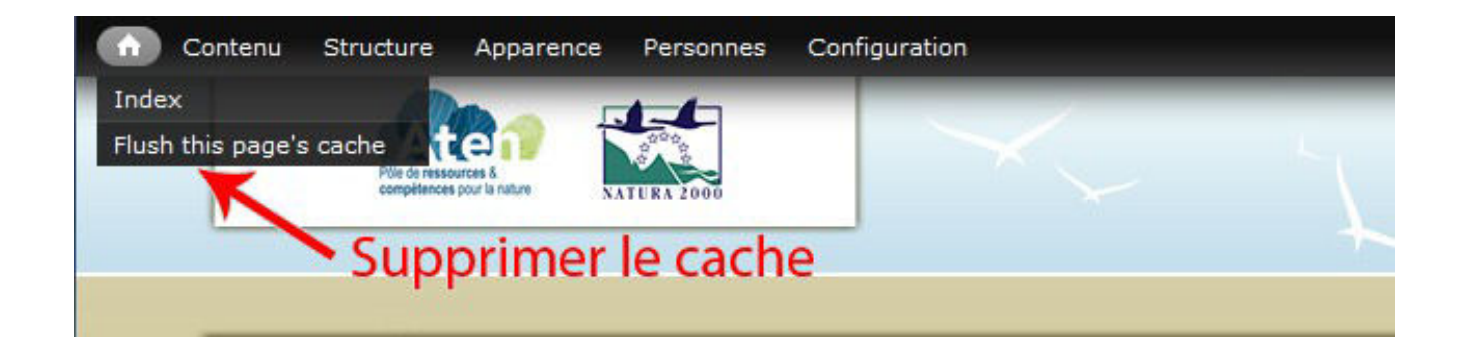

### En mode création / édition d'une actualité

Accueil » Actualité de test » Actualité de test

### Titre de l'actualité \*

Actualité de test

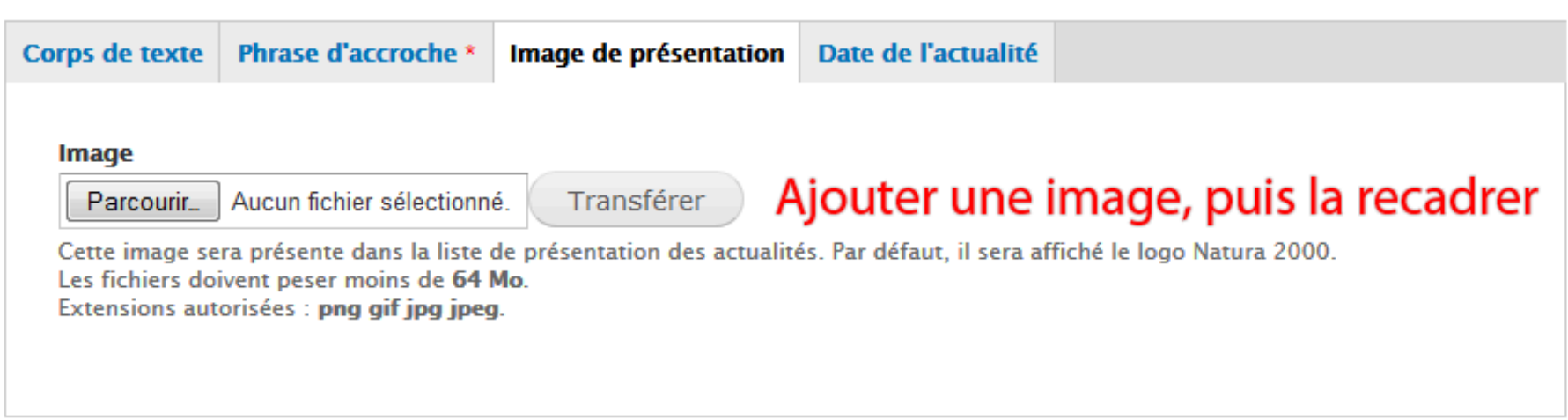